# Intelligent Positioner

 $GIP - 101$ User's Manual Ver. 3.3

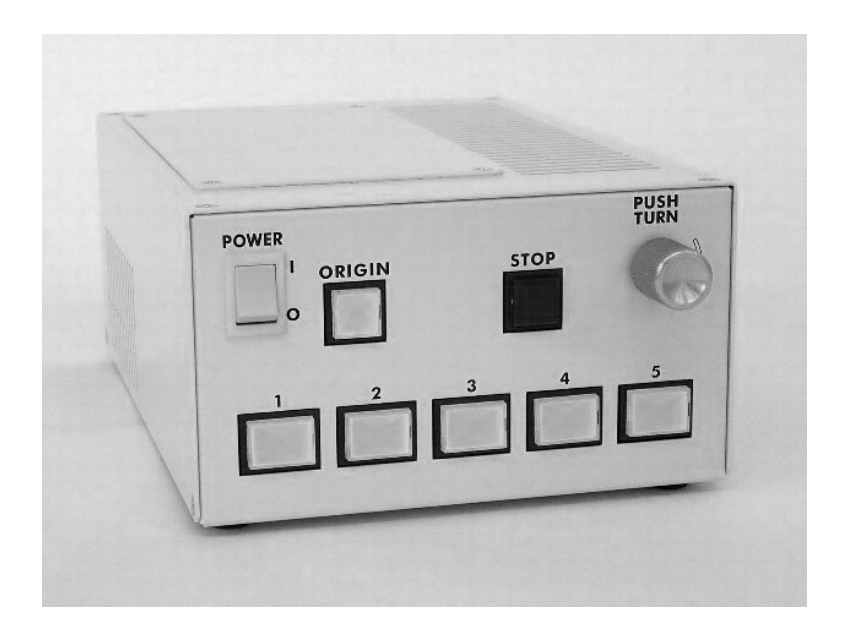

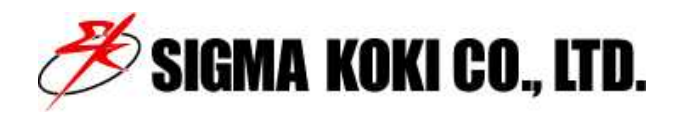

# Application

This user's manual is applied for GIP-101 Intelligent Positioner.

# Revision History

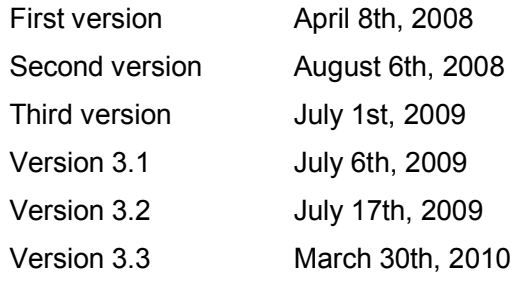

# Notes regarding these materials

- ・These materials are intended as a reference to assist our customers in the use of the SIGMAKOKI CO., LTD. products that are best suited for the customer's application; they do not convey any license under any intellectual property rights, or any other rights, belonging to SIGMA KOKI CO., LTD. or a third party.
- ・SIGMA KOKI CO., LTD. assumes no responsibility for any damages, or infringement of any third-party's rights, originating in the use of any product data, diagram, charts, programs, or algorithms contained in these materials.
- ・All information contained in these materials, including product data, diagrams, charts, programs and algorithms represents the information on our products at the time of publication of these materials, and are subject to change without notice due to product improvements or for other reasons by SIGMA KOKI CO., LTD.
- ・The prior written approval of SIGMA KOKI CO., LTD. is required to reprint or reproduce in whole or in part any of these materials.

# **Table of Contents**

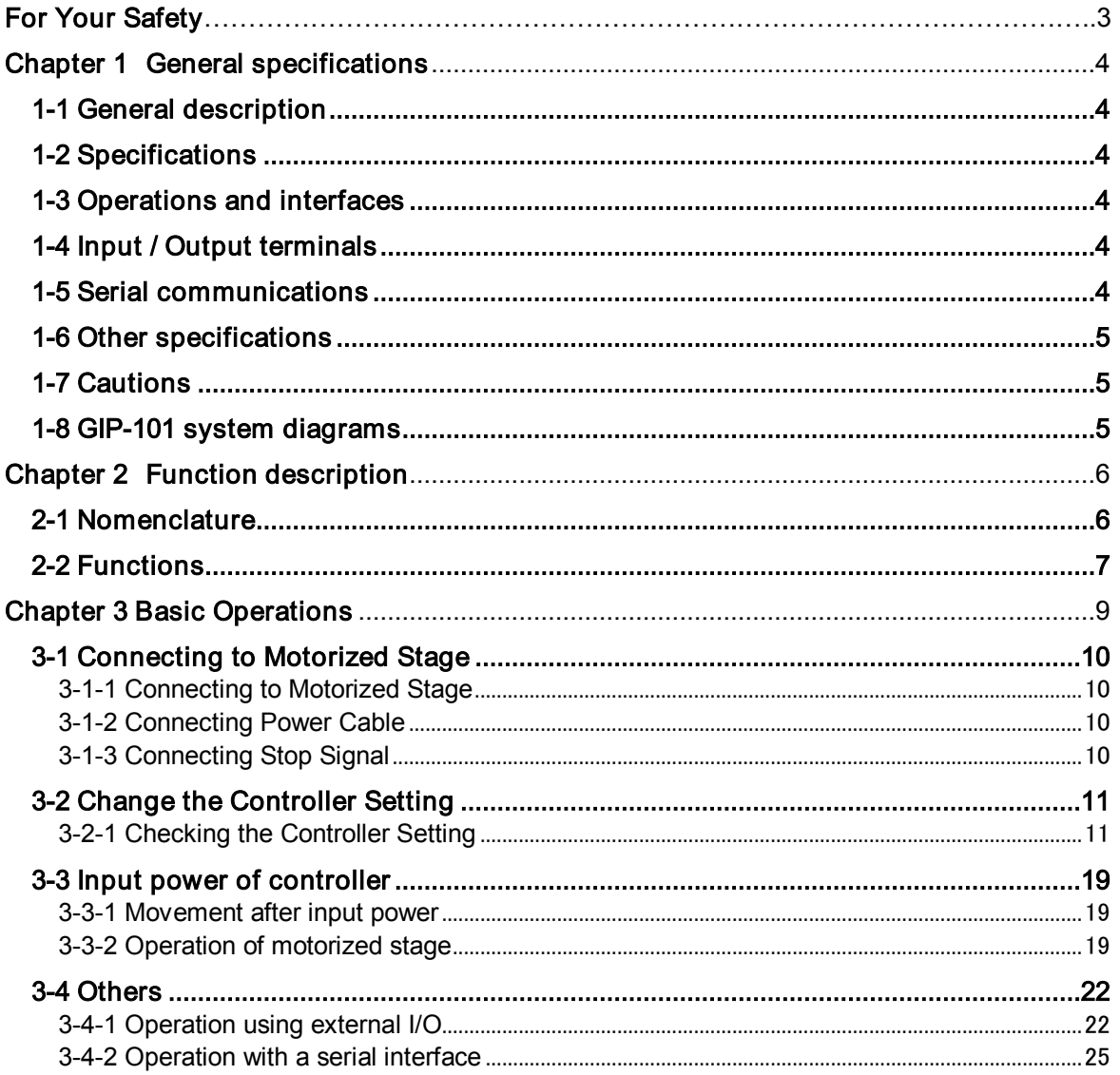

This user's manual is conforming to the software Version 1.23 or later versions. (as of July 6th, 2009)

**For Your Safety**<br>Before using this product, read this manual and any warnings or cautions in the documentation provided. This manual contains instructions that must be followed to prevent damage to property or possible injury to yourself or to others.

**On the Symbols Used in This Manual**<br>The symbols below are used in this manual or on the product to indicate precautions that must be followed to prevent possible injury or damage to property. Take the time to understand these symbols before reading the rest of the manual.

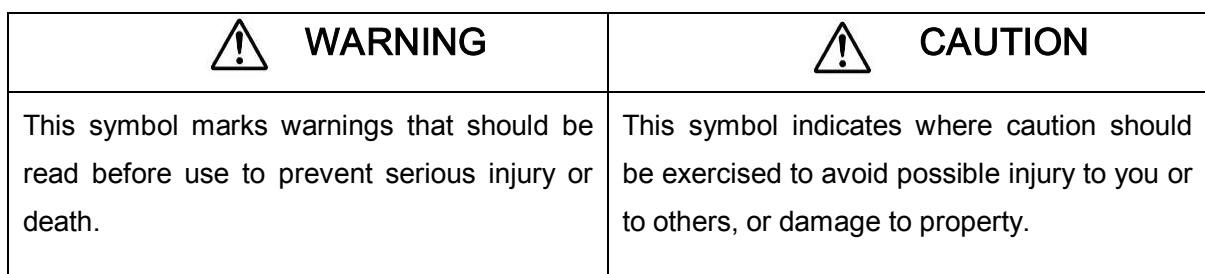

### **Symbols Used in This Manual**

The following symbols are used in this manual.

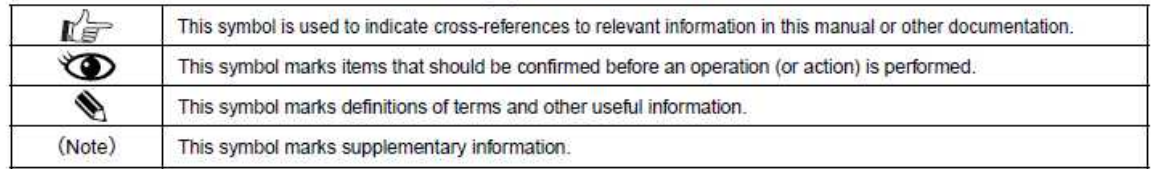

#### WARNING Do not use this product in the presence of flammable gas, explosives, or corrosive substances, in areas exposed to high levels of moisture or humidity, in poorly ventilated areas, or near flammable materials. Do not connect or check the product while the power is on. Installation and connection should be performed only by a qualified technician. Do not bend, pull, damage, or modify the power or connecting cables. Do not touch the products internal parts. Connect the earth terminal to ground.

- Should the product overheat, or should you notice an unusual smell, heat, or unusual noises coming from the product, turn off the power immediately.
- Do not turn on the power in the event that it has received a strong physical shock as the result of a fall or other accident.

## CAUTION

- Do not leave the product in an enclosed area or in areas in which it would be exposed to direct sunlight or vibration
- Do not touch the product when your hands are wet.
- When unplugging the product, pull on the plug rather than the cord.
- Because some charge remains after the power has been cut, do not touch the input or output terminals for ten seconds after the product has been turned off.
- When connecting peripherals to the product, adjust the product's initial settings (parameter settings) to suit the peripheral.
- Turn off the power before connecting the product to other devices. Connection should be performed following the connection diagram.
- Before turning the equipment on (or when beginning operations), be sure that you can turn the power off immediately in the event that an abnormality should occur.
- The product can only be repaired, modified, or disassembled by a qualified technician.
- Do not obstruct the product's air vents or other openings.

## **Sigma Koki Co., LTD.** National Manual Manual Musers Manual Musers Manual Musers Manual Musers Manual Musers Manu Chapter 1 General specifications 1-1 General description

This product is a motorized stage controller with built-in micro-stepping driver for 5-phase stepping motors.

# 1-2 Specifications

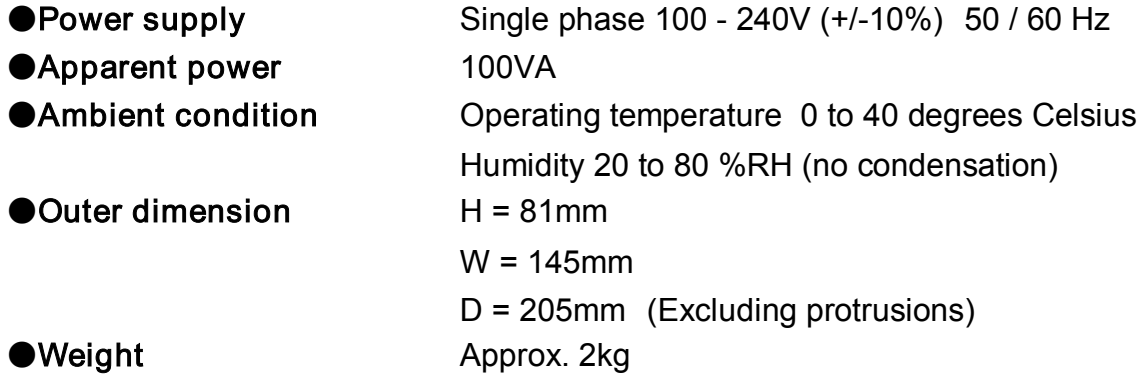

# 1-3 Operations and interfaces

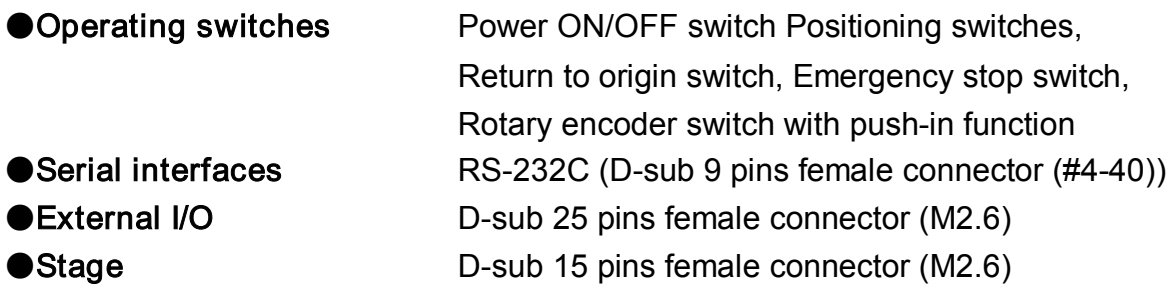

# 1-4 Input / Output terminals

●Power input terminal Inlet type IEC 320 C13 ●Emergency stop signal input terminal External screw terminal connector

# 1-5 Serial communications

A serial communication with RS-232C connection is available. Use straight cable (Male connector – Female connector) when connecting to PC. (Sigma Koki P/N: RS232C/STR or equivalent) [Controller side connecter: D-sub 9 pins female connector (#4-40 screw)]

 $\mathscr B$  sigma koki CO., LTD.  $\Box$ 

# 1-6 Other specifications

●Conforming standards EU RoHS compliant

# A 1-7 Cautions

- ●Do not use the product for purpose other than motorized stage operation.
- ●The chassis may get heated when operated for long time and high duty.
- ●Do not use the product in areas exposed to dust or vibration.

# 1-8 GIP-101 system diagrams

GIP-101 with built-in stepping motor drivers is suitable controller to assemble an inexpensive and space-efficient system with stepping motor type motorized stages (SGSP, TSDM series etc.) and standard cables.

It includes a variety of controls with I / O signals.

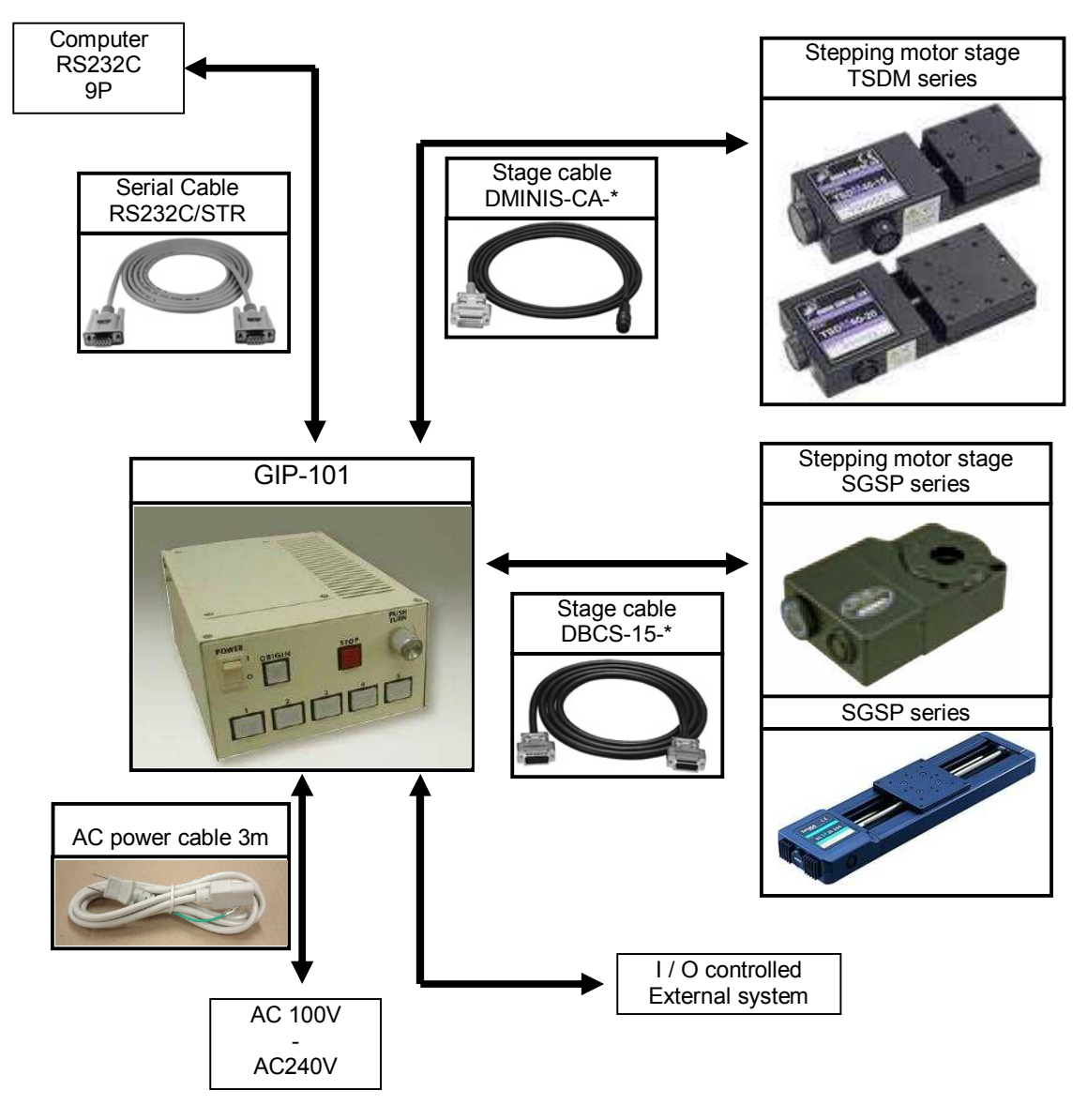

# **Sigma Koki Co., LTD.** National Manual Manual Musers Manual Musers Manual Musers Manual Musers Manual Musers Manu Chapter 2 Function description 2-1 Nomenclature 3. Emergency stop button

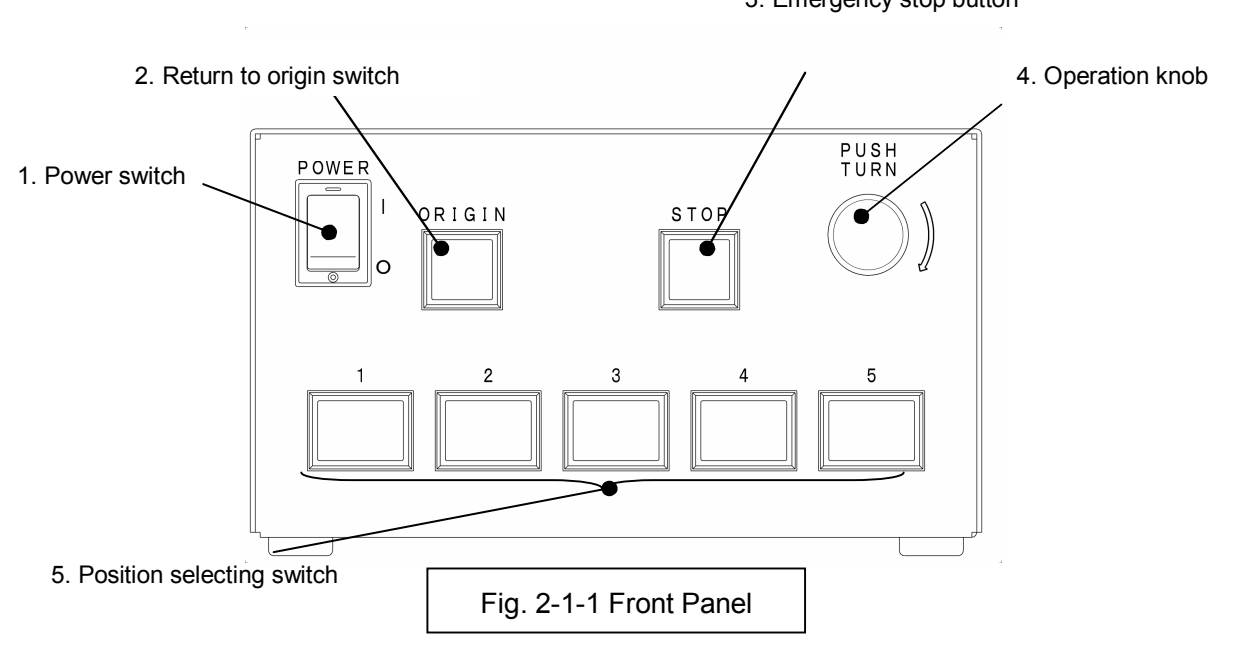

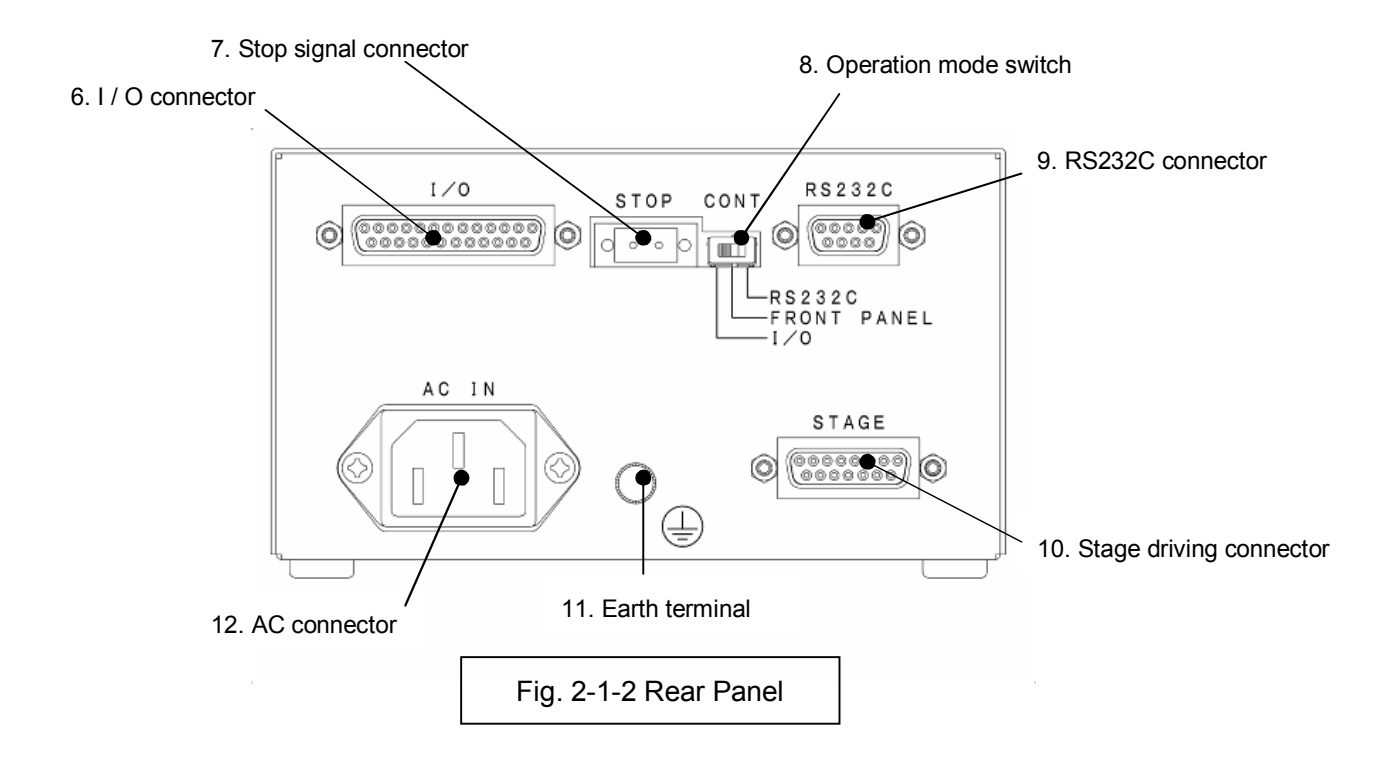

# 2-2 Functions

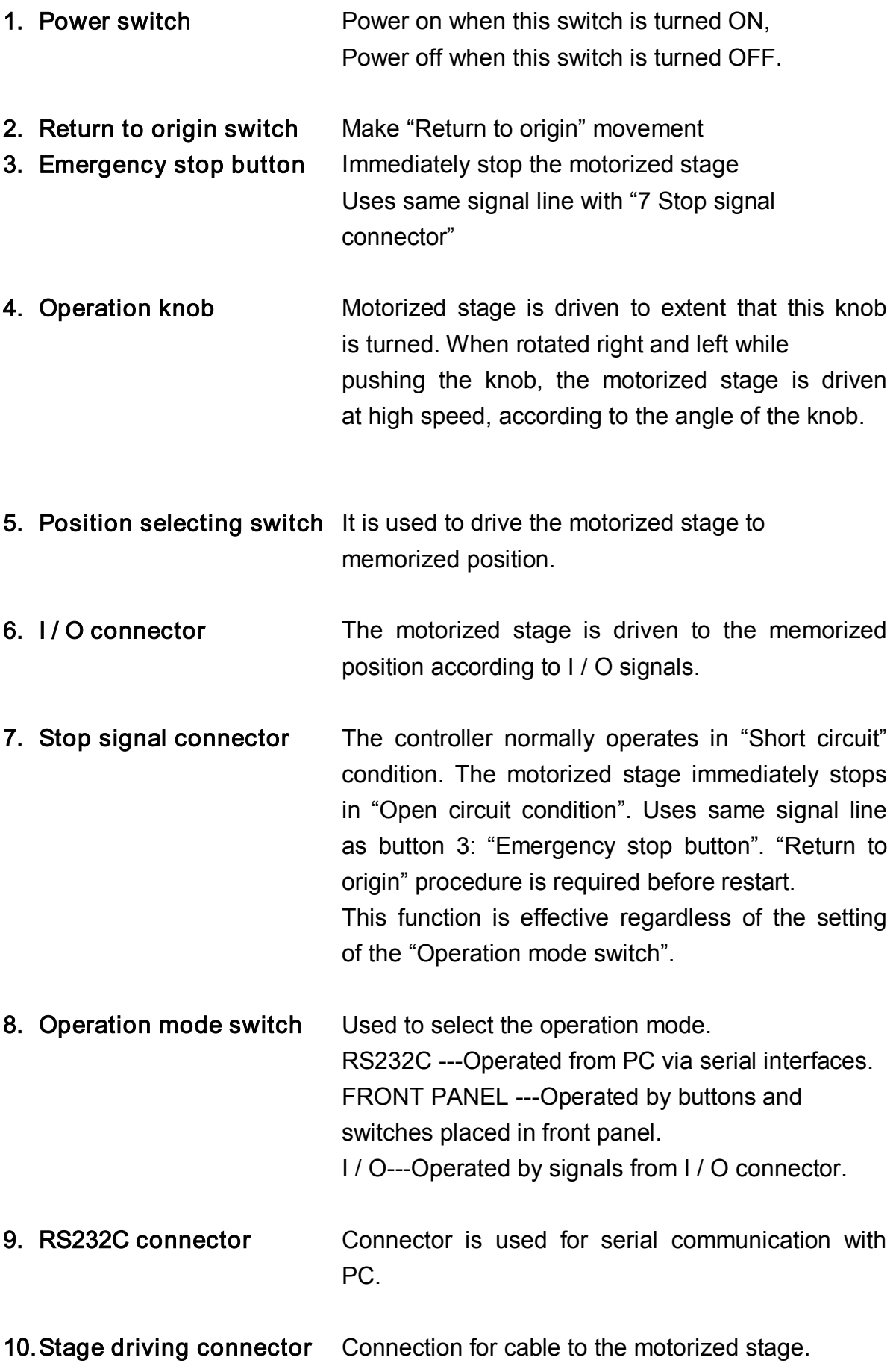

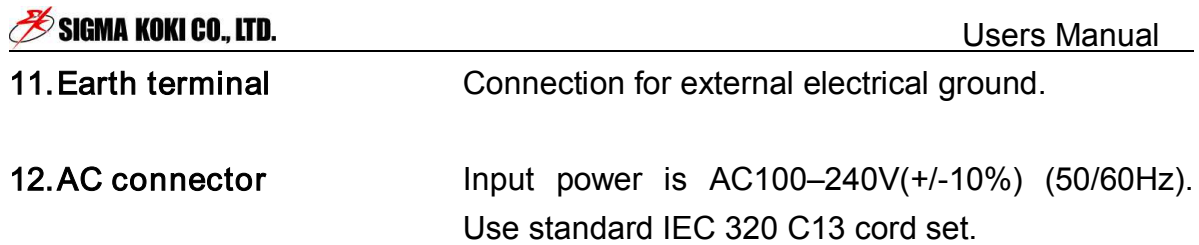

#### **SIGMA KOKI CO., LTD. Example 20 ACC 2016 12:30 THE CONFERENCE CONTROL** USERS Manual

# Chapter 3 Basic Operations

The basic operations needed to position motorized stages are outlined below, with cross-references to the sections of the manual in which these operations are described in detail.

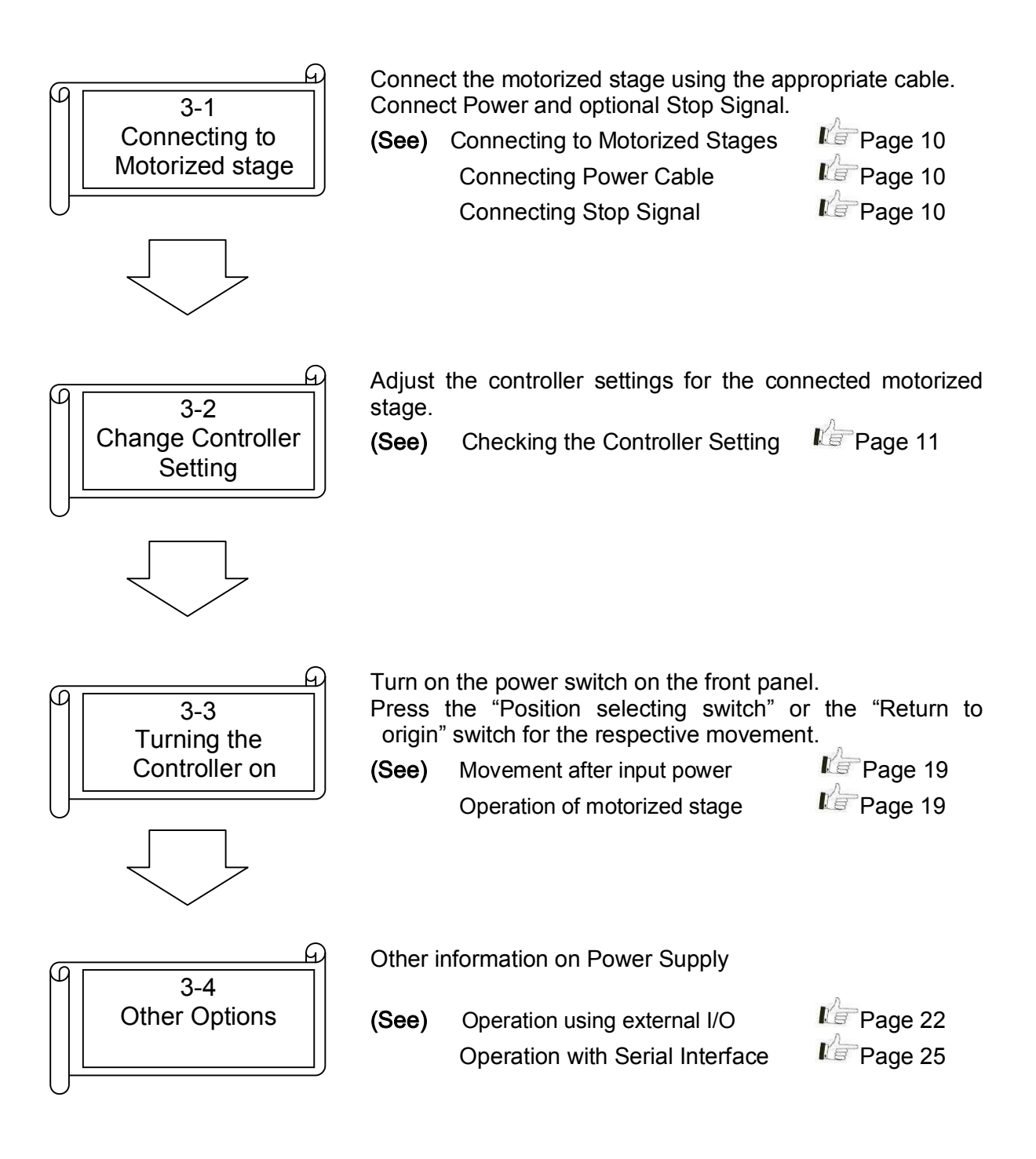

# **Sagma KOKI CO., LTD.**<br>3-1 Connecting to Motorized Stage<br>3-1 Connecting to Motorized Stage

The controller can be connected to a variety of different motorized stages with stepping motors using appropriate cables.

## 3-1-1 Connecting to Motorized Stage

First, connect the Controller to the motorized stages. For connection between the controller and the motorized stage, use standard "DMINIS-CA" series or "DBCS-15" series cables or equivalent. Connect the D-sub 15-pin male (M2.6) to STAGE connector on the rear panel of the controller, and connect other end of the cable to the motorized stage.

(Caution) Turn off the controller power, while connecting the motorized stage.

### 3-1-2 Connecting Power Cable

Connect the power cable to the AC IN connector on the rear panel of the controller to plug the cable into an outlet.

(Caution) For your safety, connect the earth terminal to ground.

### 3-1-3 Connecting Stop Signal

Connect the dedicated connector plug to "Stop signal connector". The controller normally operates in "Short circuit" condition. The motorized stage immediately stops in "Open circuit condition".

Refer to following circuit diagram for stop signal input.

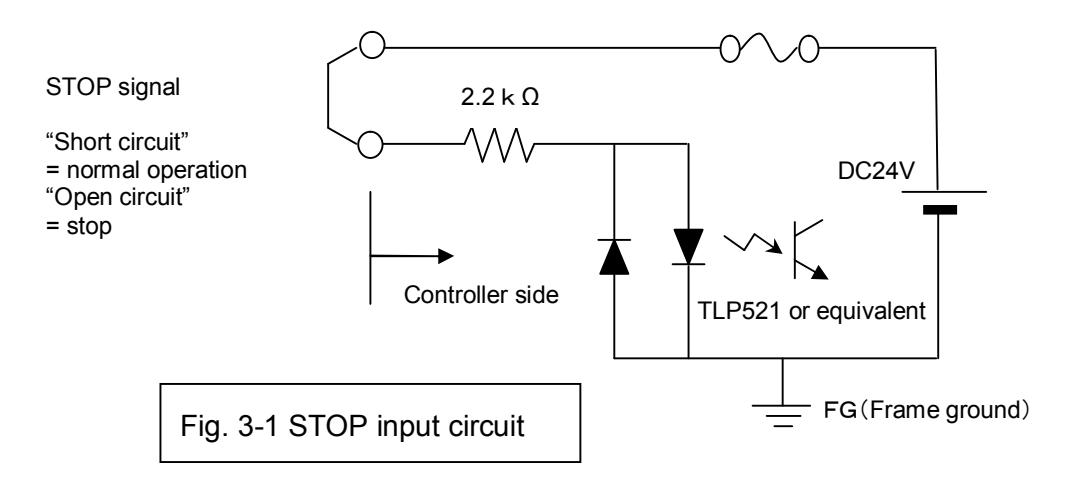

(Caution) Turn off the controller power, while connecting the stop signal input.

# 3-2 Change the Controller Setting

### 3-2-1 Checking the Controller Setting

Adjust the driver switches located on the bottom of the controller to set the current levels appropriate to the connected motorized stage as specified in the manual included with the motorized stage.

The switches can be accessed as shown in Fig. 3-2-1 by removing the panel's (4) screws at bottom of the controller (marked as  $\blacktriangleright$  ). Please refer to the following explanations when setting the switches.

 $\alpha$  (Caution)  $\cdot$  Set all switches before turning on the power.

- ・Turn off the controller power while changing the controller settings. (New settings become effective and memorized when turning on the power.)
- Pulse multiple factor Rotation setting R-value setting setting (SW 14) (SW 15) (SW 13) F-value setting  $\mathbf 6$  $\overline{7}$ 9 8 (SW 12) O O 露
- $\cdot$  Do not remove the screws not marked as  $\blacktriangleright$ .

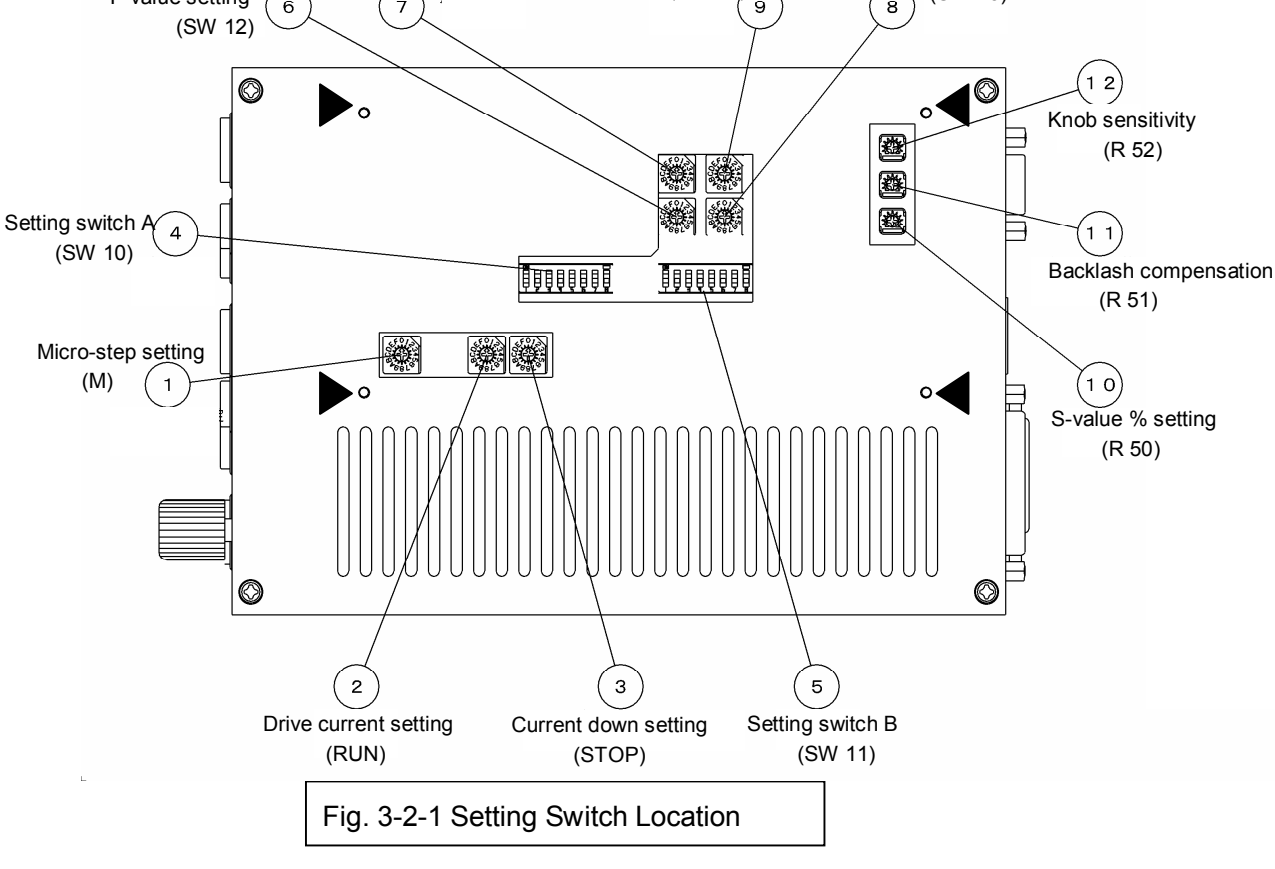

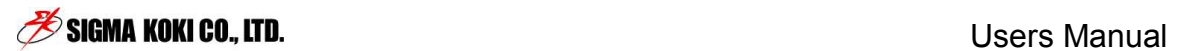

(1) Micro-step setting (M)(Setting the built-in driver)

Micro-step angle per pulse = Basic step angle (full-step angle) / number of divisions (Basic step angle is rotation angle per pulse at "full-step")

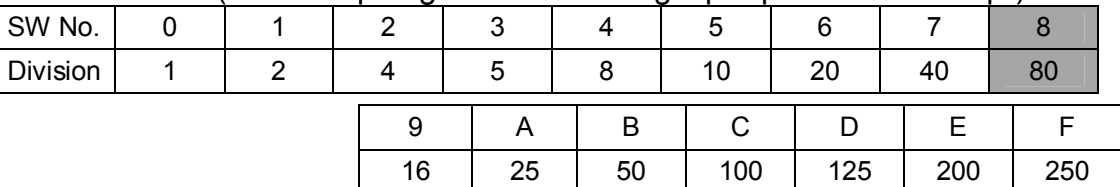

(2) Driving Current Settings (RUN) (Setting the built-in driver)

Current settings for motor rotation can be set by adjusting the position of the RUN rotary volume as shown in the following chart.

The required driving current depends on the stage to be used. (see stage manual for appropriate value).

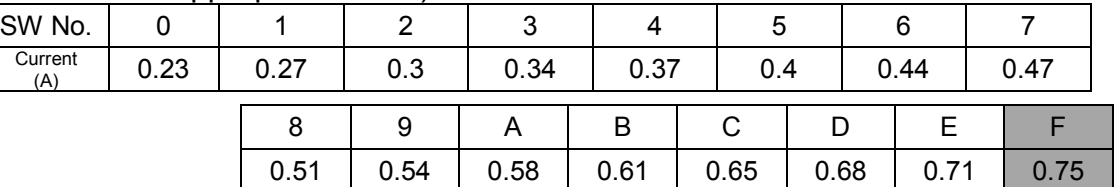

(3) Stop Current Settings (STOP) (Setting the built-in driver)

The motor stop amperage can be set by adjusting the position of the STOP rotary volume as shown in the following chart. The figures in this chart are given as a percentage (%) of the RUN amperage. The stop current is factory-set to 5 (50%).

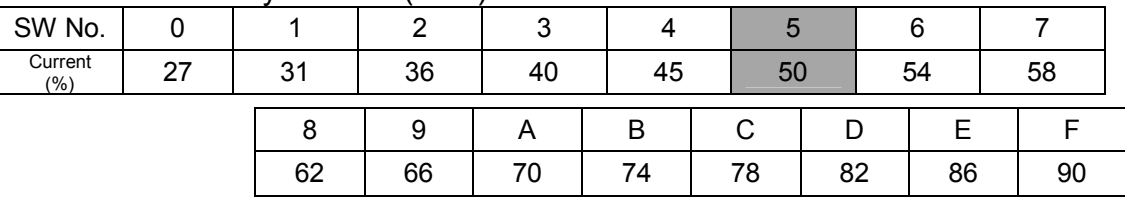

Shaded fields are factory default setting.

(4) Setting Switch A (SW 10)

![](_page_13_Picture_270.jpeg)

(5) Setting Switch B (SW 11)

![](_page_14_Picture_309.jpeg)

Shaded fields are factory default setting.

#### (6) F-value setting (SW 12)

Maximum speed (F) is set with this switch. (Refer to figure 3-2-2) The value set here and the value set at SW14 "(7) Pulse Multiplication Factor" are both multiplied to obtain the pulse rate (PPS) sent out to the micro-step driver. The maximum number of pulses acceptable by the built-in driver is 500K PPS. Make sure that "(6) F-value" x "(7) Pulse Multiplication Factor" does not exceed 500K PPS.

![](_page_15_Picture_494.jpeg)

![](_page_15_Figure_5.jpeg)

(7) Pulse Multiplication Factor setting (SW 14)

The switch is used to set the number the pulse numbers are multiplied by.

(6) F-value setting (9) Pulses for one rotation setting

(10) S-value setting (11) Backlash correction value setting Above parameters are multiplied by a factor set by this switch and obtain pulse numbers (PPS) sent out to the micro-step driver. It is recommended to use same value as "(1) Micro-step Setting".

![](_page_16_Picture_684.jpeg)

- (Caution) The memorized coordinate is limited from  $-1,000,000$  to  $+15,000,000$ . Do not use too large multiple factor that exceeds this limit.
	- (8) R-value setting (SW 13)

Acceleration / Deceleration time (R) is set. (Refer to figure 3-2-2)

![](_page_16_Picture_685.jpeg)

(9) Pulses for one rotation setting (SW 15)

"0" is used for linear stages and other settings are used for rotation stages. For rotation stages, set pulse number for one rotation at full-step operation. Use values determined by the stage to be used. (Set 72,000 for SGSP series rotation stages.)

The value entered here multiplied by "(7) Pulse Multiplication Factor" become "total pulse per rotation" sent out to the built-in driver.

![](_page_16_Picture_686.jpeg)

(Caution) "(7) Pulse Multiplication Factor"  $x$  "(9) Pulses for rotation" is limited from -1,000,000 to +15,000,000.

![](_page_17_Picture_2.jpeg)

#### (10) S-value % setting (R 50) This parameter defines S-value by % of F-value, which have set at (6). (Refer to figure 3-2-2, 3-2-3) Turning the rotary resistor to fully left position correspond to 0%. Turning the rotary resistor to fully right position correspond to 50%.

(11) Backlash compensation (R 51)

Turning the rotary resistor to fully left position correspond to "no backlash compensation". Make adjustment of this parameter by checking actual movement. The value set here multiplied by "(7) Pulse Multiplication Factor" become total compensation value sent out to the built-in driver.

(12) Knob sensitivity (R 52)

This parameter defines adjustment sensitivity of the operation knob at the front panel. Turning the rotary resistor to the right increases sensitivity (= make larger movement). The setting does not get effect of "(7) Pulse Multiplication Factor".

![](_page_18_Figure_2.jpeg)

# 3-3 Input power of controller 3-3-1 Movement after input power

If controller was correctly set, ORIGIN switch and POSITIONING switch will light up for 1 second. High speed blinking or no lighting means the settings are incorrect.

# 3-3-2 Operation of motorized stage

Turn Operation mode switch (CONT) to FRONT PANEL in order to control motorized stage. Turn on main Power switch.

![](_page_19_Figure_6.jpeg)

### Move to origin

Press Return to ORIGIN switch. ORIGIN switch will light up

The stage will move to origin position and stop. (Lamp of origin switch will light up.)

Note: After turning on the power or pressing the STOP switch, pressing a POSITION switch will start the Move to Origin. After this is completed, the POSITION switches will behave normally.

## Using the Operation knob

Turn left or right Operation knob to move the motorized stage (Motorized stage will move according to angular degree when you turn left or right while pressing Operation knob at the same time.

The setting of sensitivity of Operation knob and moving direction of Operation knob is according to "3-2 Change the Controller Setting"

When turn Operation knob 「Control changing switch (CONT)」 to FRONT PANEL and "SW10-8: Rotary knob lock"

#### Movement using the positioning switches

#### [Move to a position]

After pressing a positioning switch, the motorized stage will move to the position that was memorized for that switch.

### [Memorizing a position]

 $\overline{a}$ 

Move the stage to the location to be memorized using the manual operation knob. Press a Positioning switch (1-5) and hold it until it stops blinking. When the light changes from blinking to on, the position is memorized,

For best repeatability, make the final adjustment to the manual operation knob using only clockwise rotation. This will maximize the benefit of the backlash compensation.  $\left( \bigotimes_{m=0}^{\infty}$  : refer to backlash correction)

(Caution)<sup>\*</sup>If the motorized stage is a linear type, do not make memorize a position close to a limit sensor. The motorized stage might reach to limit sensor due to backlash correction function and the motorized stage will not stop at correct position.

If it is necessary to set a position near limit sensor, minimize the backlash correction value in order to avoid the motorized stage reaching to limit sensor.

\*Memorized positions can be only be set over the range of  $-1,000,000 \sim$ +15,000,000 absolute value. Please note that if Pulse multiple setting (SW14) is high, Positioning memory might go beyond a range of -1,000,000  $\sim$  +15,000,000.

The next time the positioning switch (1-5) is pressed, the motorized stage will move to the memorized position

Note that the Positioning switches will be only be active when the "Control switch (CONT)" is set to FRONT PANEL.

The memorized locations remain stored when the power is turned off.

Stopping of motorized stage is able to reset and also able to set a prevent reset by turning ON "SW 10 – 7: Memory protect".

#### Stop movement

Pressing the STOP switch will immediately stop any stage motion. If the stage is moving when the STOP button is pressed, the stored location will no longer be accurate. A move to ORIGIN will need to be performed before normal operation can continue. Note that pressing a Positioning switch after pressing the STOP switch will perform the move to ORIGIN, after which the positioning switches will operate normally.

![](_page_21_Picture_2.jpeg)

#### Backlash correction

Backlash refer to an error in motion that occurs when gears change direction.

![](_page_21_Figure_5.jpeg)

Fig. 3-3-4 Backlash explanation drawing

The direction condition as Drawing 1 above is moving to (A direction). In order for a movement from a particular direction to opposite direction (B direction), the movement must go through a process as Drawing 2 and Drawing 3. The gap between drawing 1 and 3 is considered as backlash. The bigger (longer) backlash, the bigger error of stopping position in duration from direction A to direction B.

To avoid the error of stopping position by backlash, this controller was designed to control motorized stage to stop the same direction as when setting a memory of stopping position by turning Operation knob to arrow direction (clockwise direction).

When you memorize the stopping position, please make sure that Operation knob was turned to arrow direction, stop and memorize the stopping position. Otherwise, the stopping position will not be repeatable. The backlash correction can be set to match the motorized stage by Setting of Backlash correction value : B51.

In addition, a sudden stopping will lead a gap between gear and the stopping position might not be repeatable as a result. In this case, please minimize F and S value and maximize R value.

# 3-4 Others

### 3-4-1 Operation using external I/O

To operate the controller using the external I/O, turn Operation switch (CONT) to I/O (Computer control and the manual operation knob will be inoperative.)

The Positioning buttons (1-5) will still operate.

After pressing a position button, the motorized stage will move to the memorized position and the READY signal will be output. (refer to Drawing 3-4-2 for the command timing chart).

Refer to "Drawing 3-4-3 I/O connector signal circuit " for the connecting to the external I/O.

- **(Caution)** Beside I/O mode despite of Operation changing switch (CONT), READY signal is also output
- **(Caution)** The position switches cannot be programmed when the controller is in I/O mode. Please set positioning memory by referring to "3-3-2 Operation of motorized stage".
- **(Caution)** The connection of external I/O, voltage during ON is  $+24$  V $\pm$ 10% and 0 to 0. 1V during OFF. Please do not use the I/O connector beside Pin of I/O connector +24 V of 16,18,20,22,24.

![](_page_22_Figure_11.jpeg)

![](_page_23_Figure_2.jpeg)

Even though Operation changing switch (CONT) has I/O signal, Stop switch of Panel is effective on constant basis.

![](_page_24_Figure_2.jpeg)

+24V of 16,18,20,22,24 Pin, do not use beside I/O connector.

All signals are set ON with photo coupler in LED is light

### 3-4-2 Operation with a serial interface

Operate with a serial interface.

Switch operation mode (CONT) to RS232C position to operate the controller using the serial interface.

(Caution) Interface is sensitive to noise. Please keep away from the power line, and keep cable less than 3m.

Please connect the RS232C according to the "Table 3-4-1 RS-232C connector pin assignments". Please use the RS232C/STR cable which is made by Sigma-koki or an equivalent one (straight, male-female, inch screw).

![](_page_25_Figure_7.jpeg)

Table 3-4-1 RS-232C connector pin assignments

![](_page_25_Picture_304.jpeg)

The serial communication parameters that are supported are shown below. Refer to "Table3-4-2 Serial command list" for a list of supported commands.

#### Setting the serial communication

Baud rate 4800,9600,19200,38400 (Set by SW10-1/-2) Data bits: 8 Parity: None Stop bit: 1 Flow control: None

(Caution) There is no flow control.

There is a risk of abnormal communication if you send the commands continuously.

### The format of serial commands

The protocol is one command to one response type.

Command string ・・・ reception Response string ・・・・・Transmission

For commands other than status commands, the response string is "OK", if the communication is normal. Otherwise it will be "NG". Status commands will respond with data instead of the "OK", or NG.

![](_page_27_Picture_600.jpeg)

![](_page_27_Picture_601.jpeg)

(The command sample assumes that the delimiter setting is [CR][LF])

#### (Caution)

Only the Q and ! command are effective when the operating mode switch is not set to RS232C.

#### (Caution)

The counter number and action can not be sure if the pulses that it traveled are over the regulated value, especially when it is driven by Jog command.

Please note that it is not stopped by LS command when using J command to rotate.

The address will be changed automatically within a revolution when stopped after command M, A, J to rotate.

Commands are sorted as below.

- (1) Control(Drive) command 1
- (2) Control (Setting) command 2
- (3) Confirmation command

## (1) Control (Drive) command 1

![](_page_28_Picture_626.jpeg)

![](_page_29_Picture_567.jpeg)

![](_page_30_Picture_559.jpeg)

![](_page_31_Picture_229.jpeg)

![](_page_32_Picture_758.jpeg)

![](_page_33_Picture_504.jpeg)

Users Manual

D:1S100F1000R50

Speed setting S = 100PPS

 $F=1000PPS$  $R = 50mS$ 

![](_page_33_Picture_505.jpeg)

![](_page_34_Picture_0.jpeg)

![](_page_34_Picture_451.jpeg)

#### (Caution)

If operation mode switch (CONT) is not set to RS-232C, only Q and ! command are effective. Please note that L command is not received.

![](_page_34_Picture_452.jpeg)

If operation mode switch (CONT) is not set to RS-232C, only Q and ! command are effective. Please note that L command is not received.

### $\delta$  sigma koki co., LTD.  $\delta$  sigma koki co., LTD.

1(= RS232C)  $2(= I/O)$ <br> $2(= Position 2)$ 

 $0($ = Undefined $)$ <br>0(= Before origin)

 $1($ = After origin)

![](_page_35_Picture_306.jpeg)

5 Memory Coordinates value of Position number 5 +5000

V Version numbers V2.00 R Pulse number per one rotation +30000 C Position of CONT switch 0(= pulse)

**BT** Position specified value information

ORG Checking status of origin

#### Attached products

- Operation manual (This manual)
- STOP terminal connector plug
- ・ AC 100V cable for Japan domestic use

### Warranty period of this product is 1 year after shipment.

During warranty period, if the defective caused from our responsibility, please return the product to us. The repair or replacement of parts will be done by free of charge. However, in regard to an indirect damage or a damage as a result caused from delivery (including lost earnings), it is considered to not to be covered under warranty. In addition, the corresponding defective as following below will be not under warranty.

- 1. In case the repair, remodeling and etc. is not done by our company.
- 2.In case defective cause is not by a reason of hardware. (Effect of vibration etc.)
- 3.In case of the conditions of using, storage environment and etc of the product is deviated from the description on quotation.
- 4.Sigma Koki Co., Ltd. does not accept liability for the damages resulting from fire, earthquakes, and the other acts of God.
- 5.Consumable and pursuant parts (Optical components)
- \* In case of the other problems occur, it is subjected to decide by additional mutual agreement

### Caution

- ●The partial or total duplication of this document without prior consent from Sigma Koki is prohibited.
- ●The content on this document is subject to changed without prior notice.
- ●The described company name and product name is trademark of each company and registered trademark.

## Control setting table memo

![](_page_37_Figure_3.jpeg)

![](_page_37_Picture_509.jpeg)